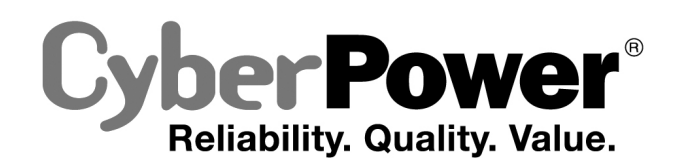

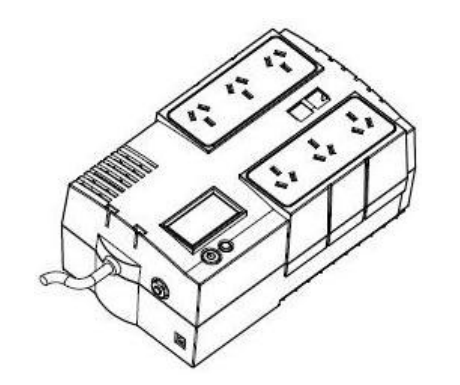

# **BR650ELCD / BR850ELCD User's Manual**

K01-0000180-00

This manual contains important instructions that should be followed during installation and maintenance of the UPS and batteries. Please read and follow all instructions carefully during installation and operation of the unit. Read this manual thoroughly before attempting to unpack, install, or operate.

**CAUTION!** The UPS must be connected to a grounded AC power outlet with fuse or circuit breaker protection. **DO NOT** plug the UPS into an outlet that is not grounded. If you need to de-energize this equipment, turn off and unplug the UPS.

**CAUTION!** To prevent the risk of fire or electric shock, install in a temperature and humidity controlled indoor area, free of conductive contaminants. (Please see specifications for acceptable temperature and humidity range)

**CAUTION! DO NOT USE FOR MEDICAL OR LIFE SUPPORT EQUIPMENT!** CyberPower Systems does not sell products for life support or medical applications. **DO NOT** use in any circumstance that would affect the operation or safety of any life support equipment, with any medical applications, or patient care. **CAUTION!** The battery can energize hazardous live parts inside even when the AC input power is disconnected.

**CAUTION!** To reduce the risk of electric shock, do not remove the cover, except to service the battery. There are no user serviceable parts inside, except for the battery.

**CAUTION!** To avoid electrical shock, turn off the unit and unplug it from the AC power source before servicing the battery or installing a computer component.

**CAUTION! DO NOT USE WITH OR NEAR AQUARIUMS!** To reduce the risk of fire, do not use with or near aquariums. Condensation from the aquarium can come in contact with metal electrical contacts and cause the machine to short out.

### **UNPACKING**

The box should contain the following:

(1) UPS Unit x 1; (2) Phone Line x 1; (3) USB Cable x 1; (4) User Manual x 1; (5) Management software Disk x 1; (6) Cable Collector x 1

### **OVERVIEW**

The BR650ELCD/BR850ELCD provides automatic voltage regulation for inconsistent utility power. The BR650ELCD/BR850ELCD features 405 Joules of surge protection, and provides battery backup during power outages. The BR650ELCD/BR850ELCD ensures consistent power to your computer system and its included software will automatically save your open files and shutdown your computer system during a utility power loss.

### **HOW TO DETERMINE THE POWER REQUIREMENTS OF YOUR EQUIPMENT**

- 1. Make sure that the total Volt-Amp (VA) requirements of your computer, monitor, and peripheral equipment does not exceed 650VA/850VA.
- 2. Ensure that the equipment plugged into the battery power-supplied/surge outlets does not exceed the UPS unit's rated capacity (650VA/390W for BR650ELCD, 850VA/510W for BR850ELCD). If the rated unit capacities are exceeded, an overload condition may occur and cause the UPS unit to shut down or the circuit breaker to trip.

#### **HARDWARE INSTALLATION GUIDE**

- 1. Your new UPS may be used immediately upon receipt. However, after receiving a new UPS, to ensure the battery's maximum charge capacity, it is recommended that you charge the battery for at least 8 hours. Your UPS is equipped with an auto-charge feature. When the UPS is plugged into an AC outlet, the battery will automatically charge whether the UPS is turned on or turned off.
- 2. If you will use the software, connect the USB cable to the USB port on the UPS.
- 3. With the UPS unit off and unplugged, connect the computer, monitor, and any externally powered data storage device (Zip drive, Jazz drive, Tape drive, etc. into the battery power supplied outlets. **DO NOT** plug a laser printer, copier, space heater, vacuum, paper shredder or other large electrical device into the battery power supplied outlets. The power demands of these devices will overload and possibly damage the unit.
- 4. To protect a fax, telephone, modem line or network cable, connect a telephone cable or network cable from the wall jack outlet to the IN jack of the UPS. Then connect a telephone cable or network cable from the OUT jack on the UPS to the modem, computer, telephone, fax machine, or network device.
- 5. Plug the UPS into a 2 pole, 3 wire grounded receptacle (wall outlet). Make sure the wall branch outlet is protected by a fuse or circuit breaker and does not service equipment with large electrical demands (e.g. air conditioner, refrigerator, copier, etc. Avoid using extension cords.
- 6. Depress the power switch to turn the unit on. The power on indicator light will illuminate and the unit will "beep".
- 7. If an overload is detected, an audible alarm will sound and the unit will emit one long beep. To correct this, turn the UPS off and unplug at least one piece of equipment from the battery power supplied outlets. Wait 10 seconds. Make sure the circuit breaker is depressed and then turn the UPS on.
- 8. To maintain optimal battery charge, leave the UPS plugged into an AC outlet at all times.
- 9. To store your UPS for an extended period, cover it and store with the battery fully charged. Recharge the battery every three months to ensure battery life.

#### **DESCRIPTION**

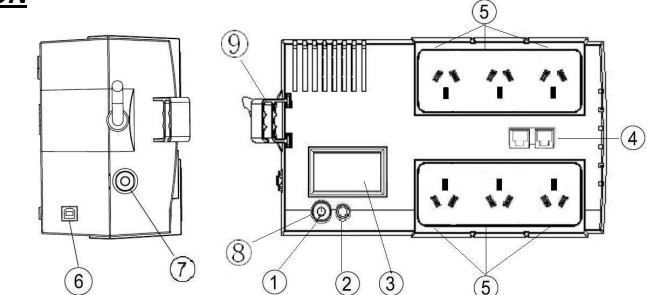

#### 荛 **Power On/Off Switch**

- Press the power switch to turn the UPS ON or OFF.
- 荜 **LCD Function Selected Switch**
- Press the LCD function selected switch to know the UPS status.
- 荝 **LCD Display** 
	- The LCD will display the UPS status including input voltage, output voltage, runtime, percentage of load and battery, etc.
- 荞 **Communication Protection Ports RJ11/RJ45**

Communication protection ports will protect any standard modem, fax, telephone line, or network cable from surge and spikes.

#### 荟 **AC outlets**

The UPS provides 3 outlets for connected equipment to insure temporary uninterrupted operation during a power failure and against surges and spikes and another 3 outlets against surges and spikes only.

#### 荠 **USB Port to PC**

This port allows connection and communication from the USB port on the computer to the UPS unit. The UPS communicates its status to the **PowerPanel® Personal Edition** software.

### 荡 **Input Circuit Breaker**

The Circuit Breaker provides optimal overload protection.

#### 荢 **Power on LED**

The power on LED lights up when the UPS is ON.

#### 荣 **Cable Collector**

Collect the cables connected from the AC outlets in the cable collector.

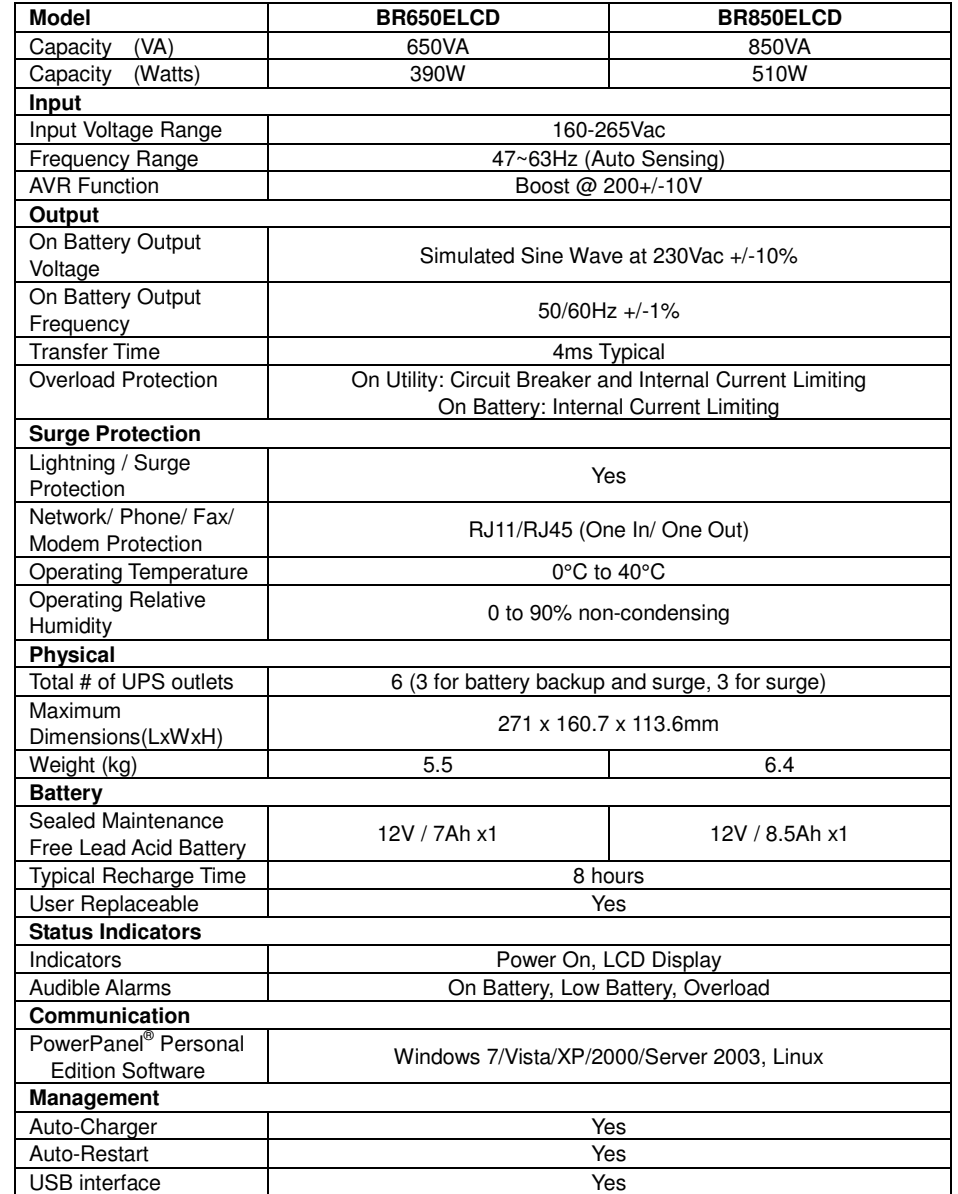

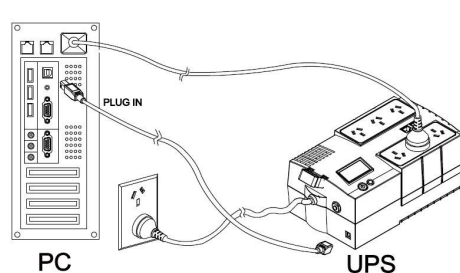

## **TECHNICAL SPECIFICATIONS**

## **BASIC OPERATION**

## **INSTALLING YOUR UPS SYSTEM**

## **IMPORTANT SAFETY INSTRUCTIONS**

#### **CyberPower's Green Commitment**

CyberPower is dedicated to the development of green products, and has adopted Green practices throughout its business, including: membership in Climate Savers Computing Initiative (CSCI), accordance with the Restriction on Hazardous Substances (RoHS), Waste Electrical and Electronic Equipment (WEEE) protocols, as well as ISO 14001 and IECQ QC080000. CyberPower pledges to provide the advanced energy solution for the environment and become a leading eco-friendly organization in the UPS industry.

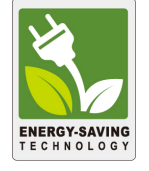

## **Reduce Energy Cost with GreenPower UPSTM Technology**

CyberPower's goal is not only to provide eco-friendly products but also to bring the best value for consumers. The advanced energy-saving design improves the operating efficiency and eliminates waste energy consumption**.** As a result, consumers will enjoy significant energy cost savings with the adoption of **GreenPower UPSTM** technology.

#### **Line mode**

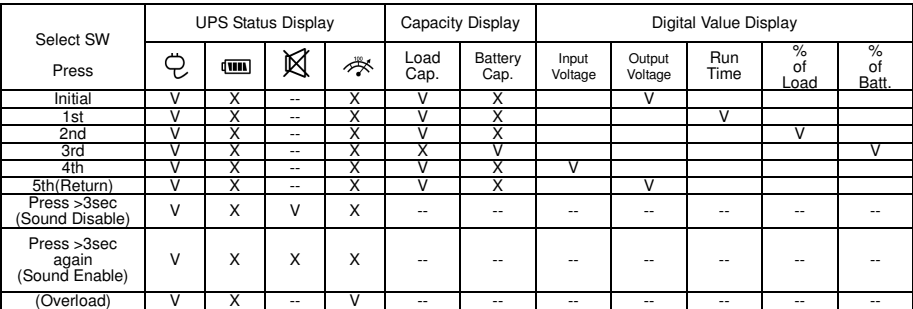

"V" : Illuminated, "X" : Not Illuminated, "--" : Either

#### **Battery mode**

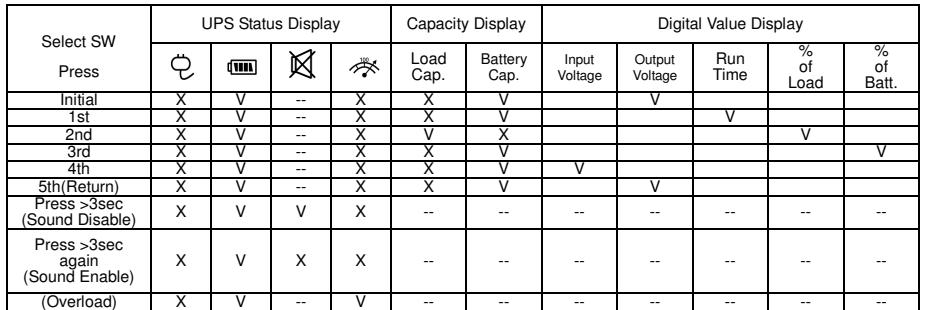

"V" : Illuminated, "X" : Not Illuminated, "--" : Either

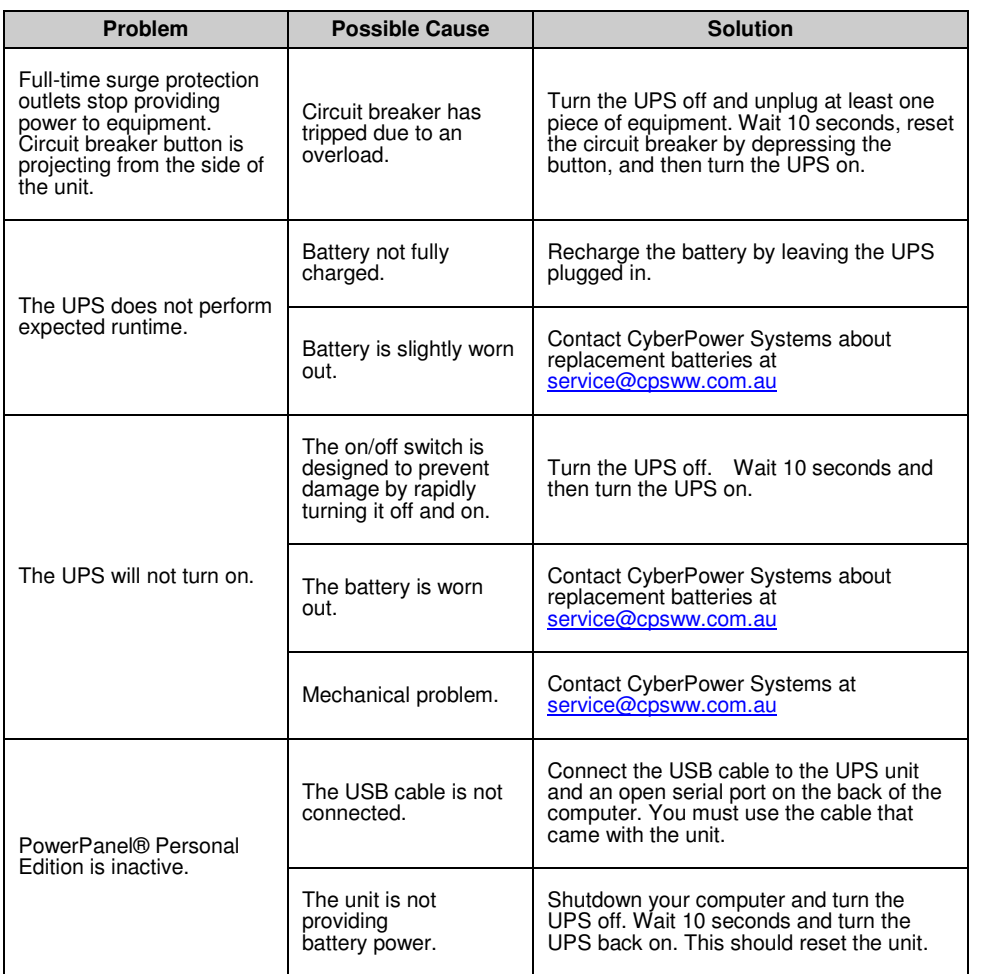

For more information, visit www.cpsww.com.au or contact **CyberPower Systems**  E-MAIL: sales@cpsww.com.au

All rights reserved. Reproduction without permission is prohibited.

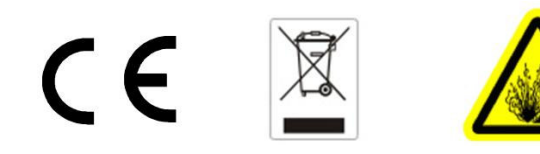

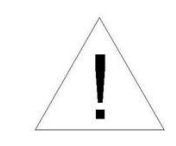

Additional troubleshooting information can be found at www.cpsww.com.au

## **TROUBLESHOOTING**

## **DEFINITIONS FOR ILLUMINATED LCD INDICATORS**

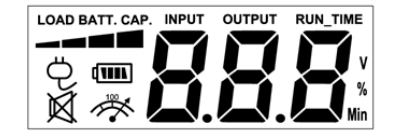

## **CYBERPOWER GREENPOWER UPS™ TECHNOLOGY**